# **FlexVPN Spoke in Redundant Hub Design with FlexVPN Client Block Configuration Example**

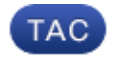

**Document ID: 116413**

Contributed by Marcin Latosiewicz, Cisco TAC Engineer. Sep 16, 2013

## **Contents**

**Introduction Prerequisites**  Requirements Components Used **Background Information Configure** Network Diagrams Transport Network Overlay Network Basic Configuration of Spoke and Hub Spoke Configuration Adjustment Spoke Configuration − Client Configuration Block Full Spoke Configuration − Reference Hub Configuration Spoke Addresses Hub Overlay Address Routing Network Summaries Use Spoke−to−Spoke Tunnels **Verify Troubleshoot Related Information**

## **Introduction**

This document describes how to configure a spoke in a FlexVPN network with use of the FlexVPN client configuration block in a scenario where multiple hubs are available.

### **Prerequisites**

#### **Requirements**

Cisco recommends that you have knowledge of these topics:

- FlexVPN
- Cisco Routing Protocols

#### **Components Used**

The information in this document is based on these software and hardware versions:

- Cisco G2 Series Integrated Service Router (ISR)
- $\bullet$  Cisco IOS<sup>®</sup> Version 15.2M

The information in this document was created from the devices in a specific lab environment. All of the devices used in this document started with a cleared (default) configuration. If your network is live, make sure that you understand the potential impact of any command.

## **Background Information**

For redundancy purposes, a spoke might need to connect to multiple hubs. Redundancy on the spoke−side allows continuous operation without a single point of failure on the hub−side.

The two most common FlexVPN redundant hub designs that use the spoke configuration are:

- *Dual cloud approach*, where a spoke has two separate tunnels active to both hubs at all times.
- *Failover approach*, where a spoke has an active tunnel with one hub at any given point in time.

Both approaches have a unique set of pros and cons.

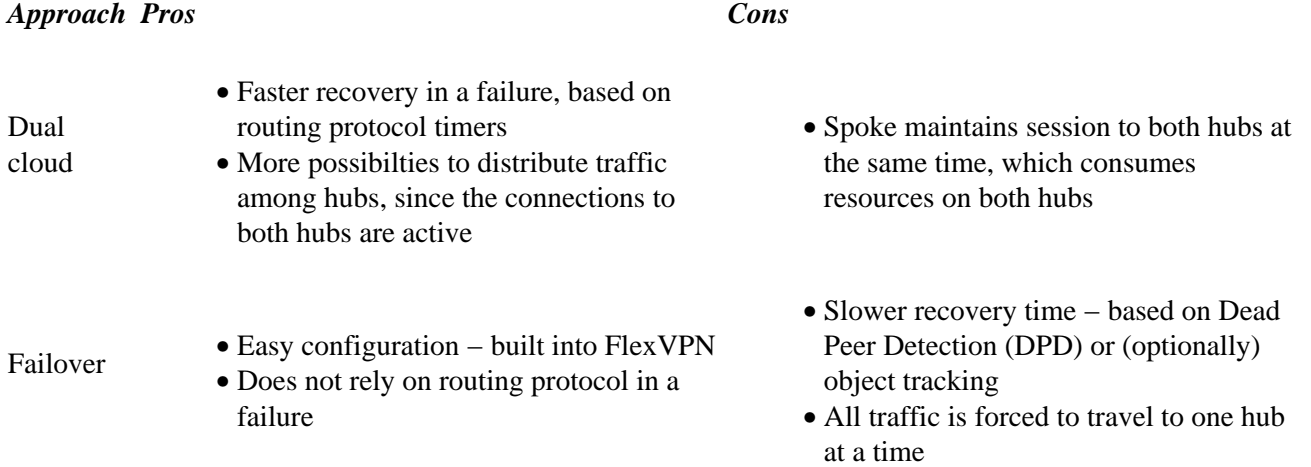

This document describes the second approach.

## **Configure**

*Note*: Use the Command Lookup Tool (registered customers only) in order to obtain more information on the commands used in this section.

### **Network Diagrams**

These diagrams show both the transport and overlay topology diagrams.

#### **Transport Network**

This diagram illustrates the basic transport network that is typically used in FlexVPN networks.

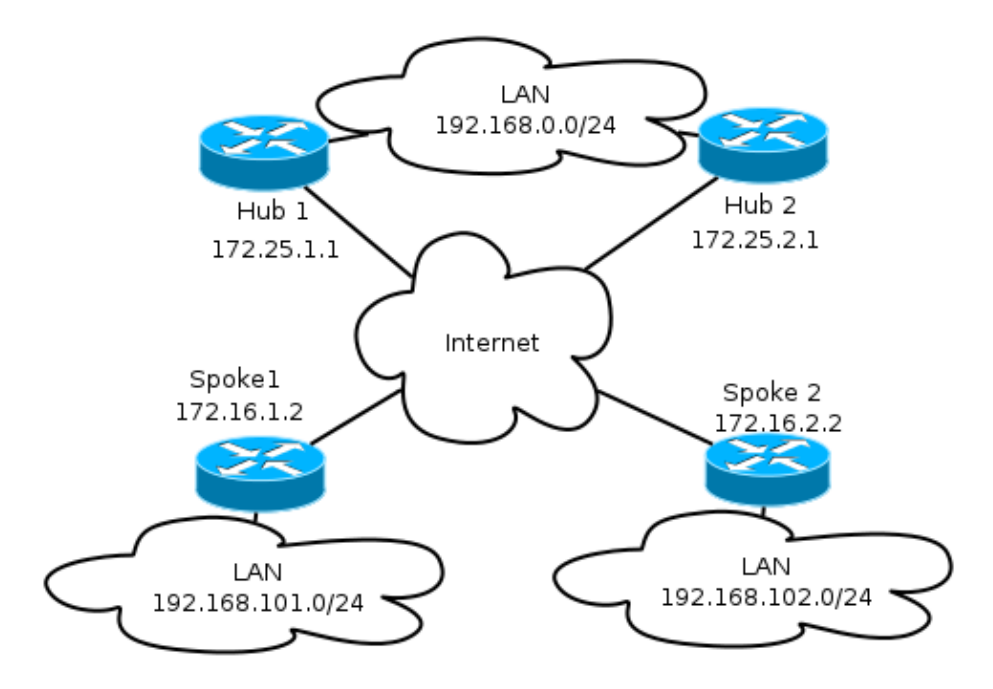

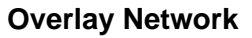

This diagram illustrates the overlay network with logical connectivity that shows how the failover should work. During normal operation, Spoke 1 and Spoke 2 maintain a relationship with one hub only.

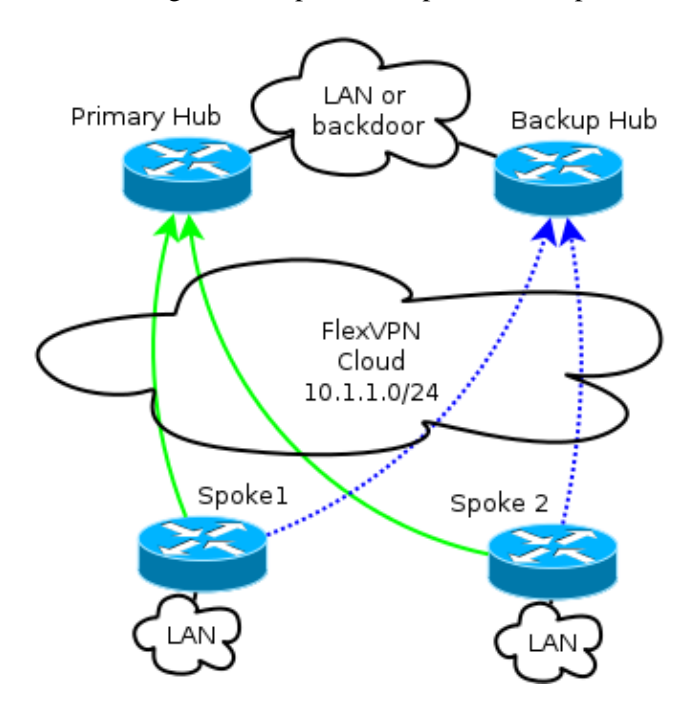

*Note*: In the diagram, the solid green lines show the connection and direction of primary Internet Key Exchange Version 2 (IKEv2)/Flex sessions, and the dotted blue lines indicate the backup connection should the Internet Key Exchange (IKE) session to the primary hub fail.

The */24* addressing represents the pool of addresses allocated for this cloud, and not the actual interface addressing. This is because the FlexVPN hub typically allocates a dynamic IP address for the spoke interface, and relies on routes inserted dynamically via route commands in the FlexVPN authorization block.

### **Basic Configuration of Spoke and Hub**

The basic configuration of the hub and spoke is based on migration documents from Dynamic Multipoint VPN (DMVPN) to FlexVPN. This configuration is described in the FlexVPN Migration: Hard Move from DMVPN to FlexVPN on Same Devices article.

### **Spoke Configuration Adjustment**

#### **Spoke Configuration − Client Configuration Block**

Spoke configuration must be extended by the client configuration block.

In the basic configuration, multiple peers are specified. The peer with the highest preference (lowest number) is considered before others.

```
crypto ikev2 client flexvpn Flex_Client
 peer 1 172.25.1.1
 peer 2 172.25.2.1
 client connect Tunnel1
```
The tunnel configuration must change in order to allow the tunnel destination to be chosen dynamically, based on the FlexVPN client configuration block.

```
interface Tunnel1
   tunnel destination dynamic
```
It is crucial to remember that the FlexVPN client configuration block is tied to an interface, and not to IKEv2 or the Internet Protocol Security (IPsec) profile.

The client configuration block provides multiple options in order to adjust the failover time and operations, which include tracking objects usage, dial backup, and backup groups functionalities.

With basic configuration, the spoke relies on DPDs in order to detect whether a spoke is unresponsive, and it triggers a change once the peer is declared dead. The option to use DPD is not a fast one, because of how DPDs work. An administrator might want to enhance the configuration with object tracking or similar enhancements.

For more information, refer to the *FlexVPN Client Configuration* chapter of the Cisco IOS configuration guide, which is linked in the *Related Information* section at the end of this document.

#### **Full Spoke Configuration − Reference**

```
crypto logging session
crypto ikev2 keyring Flex_key
 peer Spokes
   address 0.0.0.0 0.0.0.0
   pre−shared−key local cisco
   pre−shared−key remote cisco
crypto ikev2 profile Flex_IKEv2
  match identity remote address 0.0.0.0
  authentication remote pre−share
  authentication local pre−share
  keyring local Flex_key
  aaa authorization group psk list default default
  virtual−template 1
```

```
crypto ikev2 dpd 30 5 on−demand
crypto ikev2 client flexvpn Flex_Client
  peer 1 172.25.1.1
   peer 2 172.25.2.1
   client connect Tunnel1
crypto ipsec transform−set IKEv2 esp−gcm
 mode transport
crypto ipsec profile default
 set ikev2−profile Flex_IKEv2
interface Tunnel1
  description FlexVPN tunnel
  ip address negotiated
  ip mtu 1400
  ip nhrp network−id 2
  ip nhrp shortcut virtual−template 1
  ip nhrp redirect
  ip tcp adjust−mss 1360
  delay 2000
  tunnel source Ethernet0/0
  tunnel destination dynamic
  tunnel path−mtu−discovery
  tunnel protection ipsec profile default
```
### **Hub Configuration**

While the majority of the hub configuration remains the same, several aspects must be addressed. Most of them pertain to a situation in which one or more spokes are connected to one hub, while others remain in relationship to another hub.

#### **Spoke Addresses**

Since spokes obtain IP addresses from hubs, it is normally desired that hubs assign addresses from different subnets or a different part of a subnet.

For example:

Hub1

ip local pool FlexSpokes 10.1.1.100 10.1.1.175

Hub2

ip local pool FlexSpokes 10.1.1.176 10.1.1.254

This prevents overlap creation, even if the addresses are not routed outside of the FlexVPN cloud, which might impair troubleshooting.

#### **Hub Overlay Address**

Both hubs can retain the same IP address on a virtual−template interface; however, this can impact troubleshooting in some cases. This design choice makes it easier to deploy and plan, since the spoke must have only one peer address for Border Gateway Protocol (BGP).

In some cases, it might not be desired or needed.

#### **Routing**

It is necessary for hubs to exchange information about the spokes that are connected.

Hubs must be able to exchange the specific routes of devices they have connected, and still provide a summary to the spokes.

Since Cisco recommends that you use iBGP with FlexVPN and DMVPN, only that routing protocol is shown.

```
bgp log−neighbor−changes
 bgp listen range 10.1.1.0/24 peer−group Spokes
 network 192.168.0.0
 neighbor Spokes peer−group
 neighbor Spokes remote−as 65001
 neighbor 192.168.0.2 remote−as 65001
 neighbor 192.168.0.2 route−reflector−client
 neighbor 192.168.0.2 next−hop−self all
 neighbor 192.168.0.2 unsuppress−map ALL
access−list 1 permit any
route−map ALL permit 10
 match ip address 1
```
This configuration allows:

- Dynamic listener from addresses assigned to spokes
- Advertising network of *192.168.0.0/24*
- Advertising summary route of *192.168.0.0/16* to all spokes. The aggregate−address configuration creates a static route for that prefix via null0 interface, which is a discard route that is used in order to prevent routing loops.
- Forwarding of specific prefixes to the other hub
- Route−reflector client to make sure that hubs exchange information learned from spokes between each other

This diagram represents the prefix exchange in BGP in this setup, from the perspective of one of the hubs.

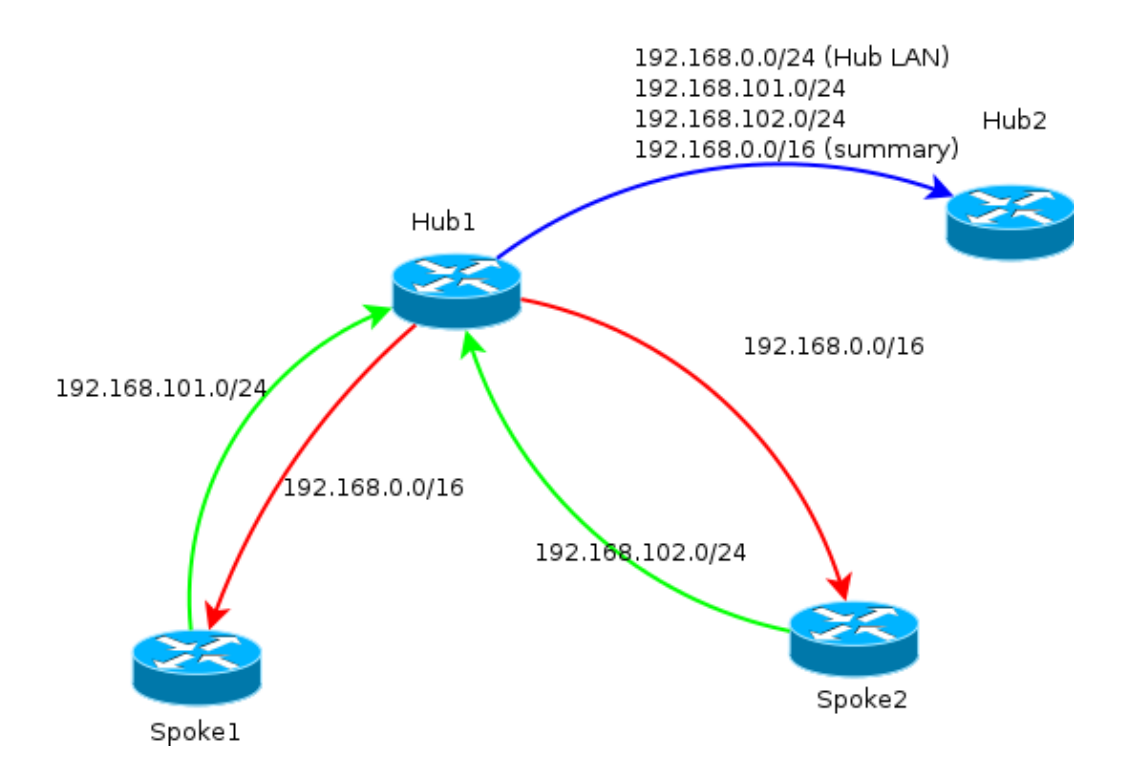

*Note*: In this diagram, the green line represents information provided by spokes to the hub, the red line represents information provided by each hub to the spokes (a summary only), and the blue line represents the prefixes exchanged between hubs.

#### **Network Summaries Use**

Summaries might not be applicable or desired in some scenarios. Use caution when you designate the destination IP in prefixes, because iBGP does not override the next hop by default.

Summaries are recommended in networks that change state frequently. For example, unstable Internet connections might require summaries in order to: avoid the removal and addition of prefixes, limit the number of updates, and allow most setups to scale properly.

#### **Spoke−to−Spoke Tunnels**

In the scenario and configuration mentioned in the previous section, spokes on different hubs are not able to establish direct spoke−to−spoke tunnels. Traffic between spokes connected to different hubs flows over the central devices.

There is an easy workaround for this. However, it requires that Next Hop Resolution Protocol (NHRP) with same network−ID is enabled between hubs. This can be achieved, for example, if you create a point−to−point Generic Routing Encapsulation (GRE) tunnel between hubs. Then, IPsec is not required.

## **Verify**

The Output Interpreter Tool (registered customers only) supports certain *show* commands. Use the Output Interpreter Tool in order to view an analysis of *show* command output.

The **show crypto ikev2 sa** command informs you about where the spoke is currently connected.

The *show crypto ikev2 client flexvpn* command allows an administrator to understand the current state of the FlexVPN client operation.

Spoke2# **show crypto ikev2 client flexvpn**

```
Profile : Flex_Client
 Current state:ACTIVE
 Peer : 172.25.1.1
 Source : Ethernet0/0
 ivrf : IP DEFAULT
  fvrf : IP DEFAULT
 Backup group: Default
 Tunnel interface : Tunnel1
 Assigned IP address: 10.1.1.111
```
A successful failover with the *show logging* configuration logs this output on the spoke device:

%CRYPTO−5−IKEV2\_SESSION\_STATUS: Crypto tunnel v2 is DOWN. Peer 172.25.1.1:500 Id: 172.25.1.1 %FLEXVPN−6−FLEXVPN\_CONNECTION\_DOWN: FlexVPN(Flex\_Client) Client\_public\_addr = 172.16.2.2 Server\_public\_addr = 172.25.1.1 %LINEPROTO−5−UPDOWN: Line protocol on Interface Tunnel1, changed state to down %LINEPROTO−5−UPDOWN: Line protocol on Interface Tunnel1, changed state to up %CRYPTO−5−IKEV2\_SESSION\_STATUS: Crypto tunnel v2 is UP. Peer 172.25.2.1:500 Id: 172.25.2.1 %FLEXVPN−6−FLEXVPN\_CONNECTION\_UP: FlexVPN(Flex\_Client) Client\_public\_addr = 172.16.2.2 Server\_public\_addr = 172.25.2.1 Assigned\_Tunnel\_v4\_addr = 10.1.1.177

In this output, the spoke disconnects from **hub 172.25.1.1**, the Flex\_Client client configuration block detects failure and forces a connection to *172.25.2.1* where a tunnel comes up, and a spoke is assigned an IP of *10.1.1.177*.

## **Troubleshoot**

The Output Interpreter Tool (registered customers only) supports certain *show* commands. Use the Output Interpreter Tool in order to view an analysis of *show* command output.

*Note*: Refer to Important Information on Debug Commands before you use *debug* commands.

Here are the relevant debug commands:

- *debug crypto ikev2*
- *debug radius*

### **Related Information**

• *FlexVPN and Internet Key Exchange Version 2 Configuration Guide, Cisco IOS Release 15 M&T* • *Technical Support & Documentation − Cisco Systems*

Updated: Sep 16, 2013 Document ID: 116413